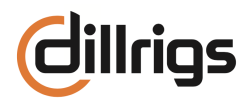

### **Bread & Butter Rig Pack**

Thank you for purchasing this Rig Pack. Here are some informations about the profiles, rigs and some switching functions for the effects. To get all the benefits of the profiles, you should have Profiler OS 10 installed. This version supports liquid profiling.

This Rig Pack comes with six different folders. Load them into the appropriate areas in the Rig Manager on the computer and eventually create a separate folder for the content of the Rig Pack to find everything faster. This organizing work at the beginning can save very much time later on when you are searching for a particular guitar sound. You can also load the rigs and FX presets directly into the profiler. Copy the files to the "shared" folder on a Kemper formatted USB stick. In the Profiler, go to USB Stick > Import/Export > Import. All data from the shared folder is loaded into the profiler.

# **Folder 01 - Amp & Drive Rigs (40 Rigs)**

The Amp & Drive Rigs give you more pure sounds with the profiles in their sweet spot and just a bit of reverb. I prepared two different reverbs - one larger room which is turned on - and one small room that simulates the studio recording room (turned off). If you need a more dry sound try this one and turn the other one off. I also prepared some Boost, Overdrive and Fuzz effects that can be switched on to get some variations on the basic amp sound.

# **Folder 02 - Amp & FX Rigs (40 Rigs)**

In this folder you find various "Ready to Rock" Rigs. These are the edited Rigs with prepared effects (delay, modulation, wah, etc.). Some have a moderate level of effects, just to give the guitar/amp combination a little bit of color with some modulation or more space with a delay sound. And then there are rigs with lush effect settings. Ambient Reverbs and some Pitch Shifting and Harmonizer Sounds - when some special and characteristic sounds are needed.

#### **Folder 03 - Studio Profiles (20 Rigs)**

Non edited liquid profiles - here you find all the different profiles of the amps with a neutral EQ Setting and gain in the middle position. While profiling, the gain control at the amp was always set to maximum in order to best analyze the ampsound. But the sound at maximum gain is not always the best… **So these Profiles definitely need some tweaking!** 

But these Rigs are a good starting point for your own sounds, when you want to start with a neutral tone and like to dial in the sweet spot setting to your taste. I also added a bit of reverb to the Profiles to get a more "amp-in-the-room" sound.

# **Folder 04 - Direct Profiles (12 Rigs)**

Direct profiles contain just the amp (no miked cab) and are useful when you like to play the profiler direct into a guitar cab. You can use these profiles to create a merged profile for live performance where the amp/cab combination is routed to the main out and the direct profile will go to the monitor out feeding a guitar cabinet. Or take the direct profile and combine it with your favorite IR.

# **Folder 05 - FX Presets (50 Presets)**

Here are presets for many effects to make the sound editing for you a bit easier. For example - If you have a rig from the Amp & Drive section and you want to add just a light chorus effect than take one of the chorus presets and start from there. Create a folder in the Local Library of the Presets area (All Presets) in the Rig Manager on the computer and put the presets into that new folder.

### **Folder 06 - Performances (6 Performances)**

Sounds for playing on stage. Here are some typical setups to have a good starting point for different musical styles. In each performance you find five basic sounds with different gain structure and switchable effects. In my experience, it makes sense to have just one amp type in one performance to get a more homogeneous sound. So each performance is based on just one amp type. For some Performances you get a boost of 3 dB with morphing when you press the number switch again (morph sound). In other Performances morphing is programmed with some effects (FX Level, etc.). Check the red and blue markers in the Rig Manager editor to see which parameters are being changed. Red: base sound - Blue: morph sound.

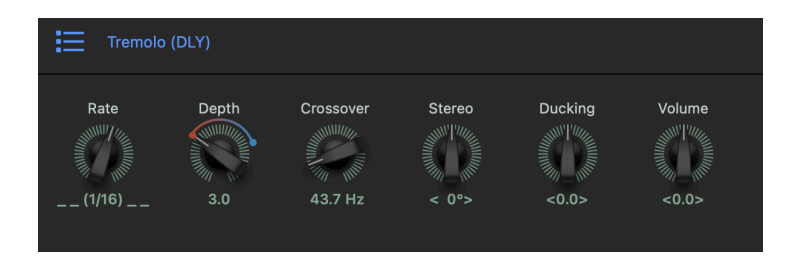

#### **Rig Names**

To make it easier for you to find the rig categories using the rig names, I have added numbers at the beginning of the names:

**DR1-Rig Name …. Amp & Drive Rigs**

**DR2-Rig Name …. Amp & FX Rigs**

**DR3-Rig Name …. Studio Profiles**

**DR4-Rig Name …. Direct Profiles**

#### **Wah Effect**

The wah pedal is always set to Bypass@Stop. So when you move your wah pedal, the effect is active. If you want to activate the wah effect in another way, change the setting in the wah effect menu.

#### **Volume Pedal**

The volume pedal position is always set to "Post Stack" - so you can use it as a master volume pedal. The position of the pedal has no impact to the gain and it doesn't cut the reverb or delay tail when quickly moved to the heel position.

# **Amp Profiles**

In this Rig Pack you find the profiles of six different amps. I'm not using the real names of the amps… You can find information about the cab and the mic in the Rig Managers inspector.

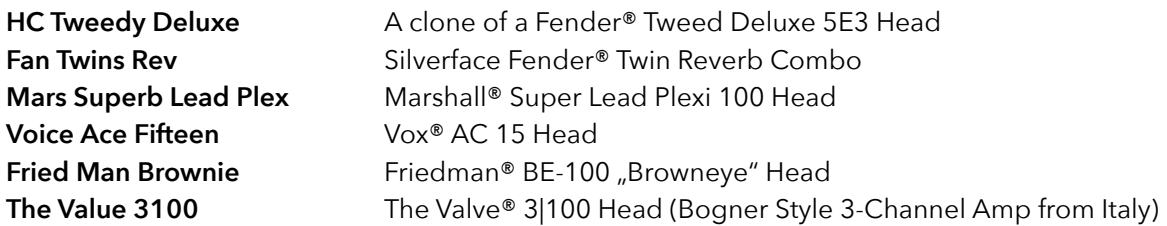

#### **Effect Button Assignment - Remote**

Many effects can be switched on/off with the effect buttons on the Remote or at the Profiler Stage (Switches I, II, III, IIII). You find some hints in the Amp-Comment-Section in the Rig Manager.

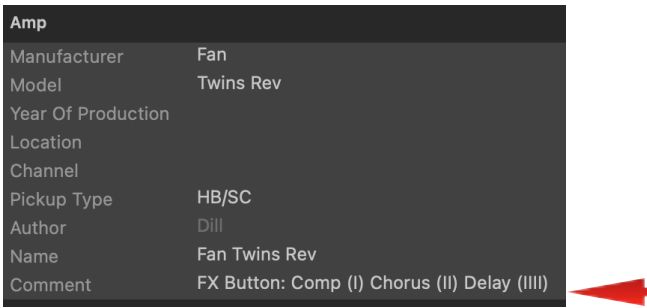

**And now …. have fun with this Rig Pack and make some great music.** 

**Cheers!** 

**Thomas**